# PowerSchool Enhanced User Interface

# Coming in 23.5

# Redesign of Navigation Styling

- **● Fly-out design**
	- No clicking through layers of "link list" pages.
- **● Navigate directly from page to page**
	- No need to return to the Start Page or go back to a "link list" page.
- **● Every item in the navigation menu is tied to page permissions**
	- Only display links to pages the user has access to.

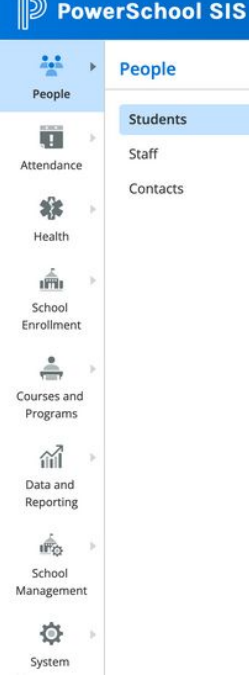

#### **Student Searches** District Search ×. Grades Search by GPA Attendance

Search by Attendance and

Search by Perfect

Search for Attachments

**Search for Students** 

Search Log Entries

**Student Account Management** 

Assign IDs and Passwords Assign New Student Numbers

Change Student Field Values

Mass Create Family Links

#### **Student Administration**

**Fitness Test Results** 

**Graduation Plan Selection** 

Incidents Mass Assign Counselor Mass Assign Inventory

**Print Mailing Labels** 

#### **Student Fees**

**Clear Current Balance** 

New Fee New Transaction

Reverse Action Using Group **Transaction ID** 

#### **Student Reports**

Custom Student List

**Export Using Template** 

**Graduation Plan Progress** Report

**Graduation Plan Progress** Report Data Capture

**Graduation Plan Progress** Summary

**Historic Graduation Plan** Progress Report

Print a Report

Quick Student Export

Student Schedule Report

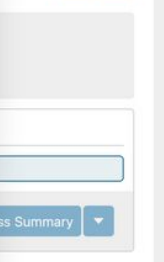

 $\begin{array}{ccccc}\n\mathbb{P}_0 & \mathbb{P} & \oplus & \mathbb{O}\n\end{array}$ 

22-23 Semester 2 **v** 

 $Q$   $Q$ 

 $PS$ 

Ю

#### Reorganization of the Navigation Information Architecture

- Intuitive, task-based structure
- Links recategorized and in some cases renamed
- Most tabs removed because direct links are in the navigation structure

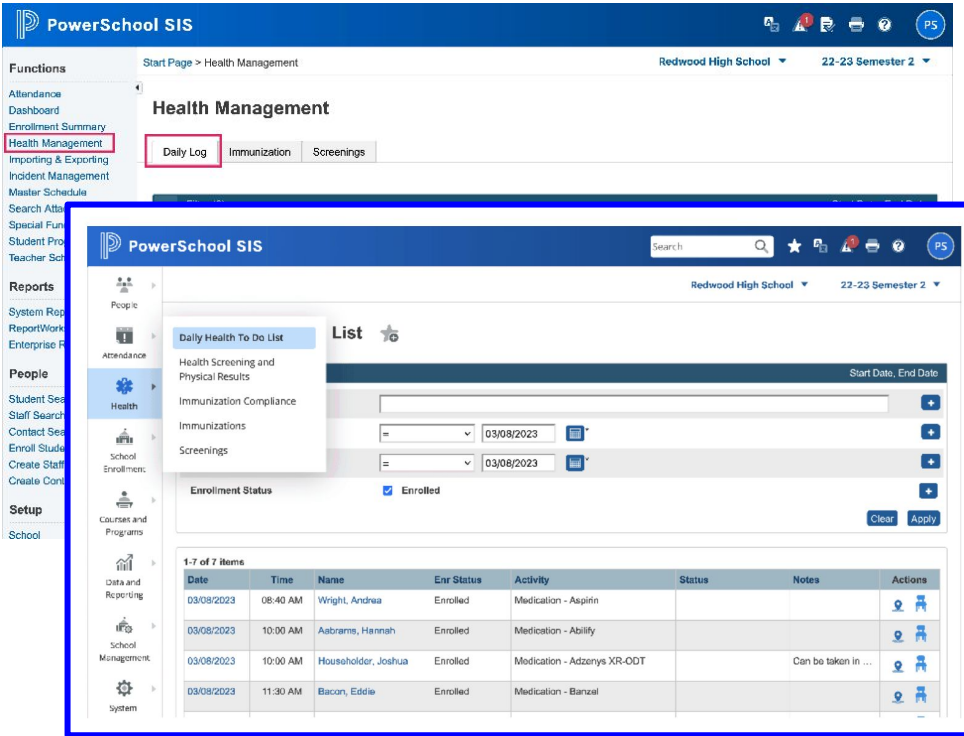

#### People selection prompts

- Selection pop-up when navigating to pages that require a student, staff, or contact selection.
- Appears if the user does not already have a selection
- Similar searching and filtering functionality as the Start Page search.

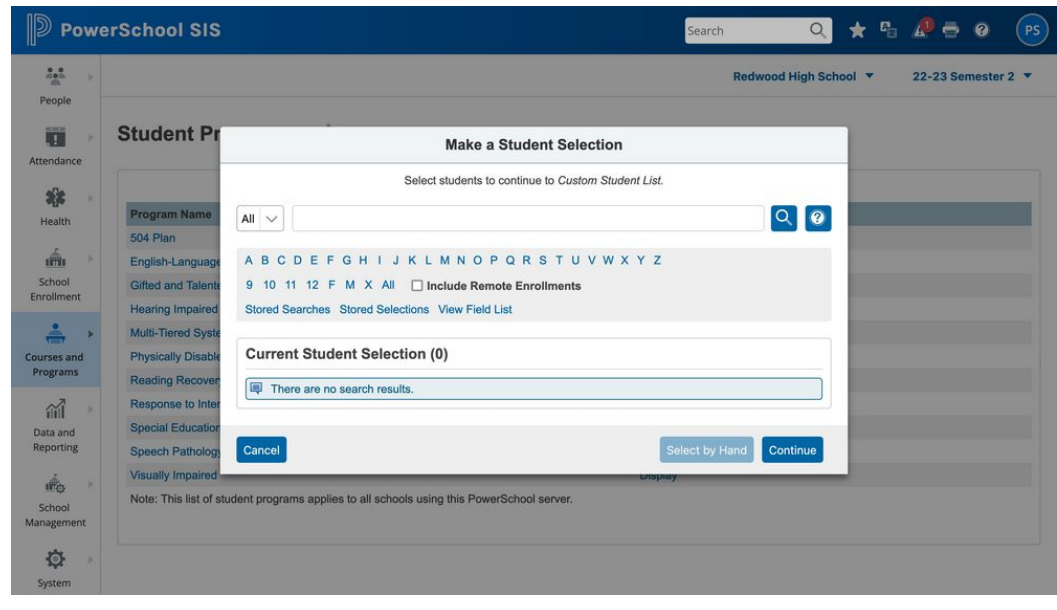

#### Redesign of Student and Staff Information and Carousel Selectors

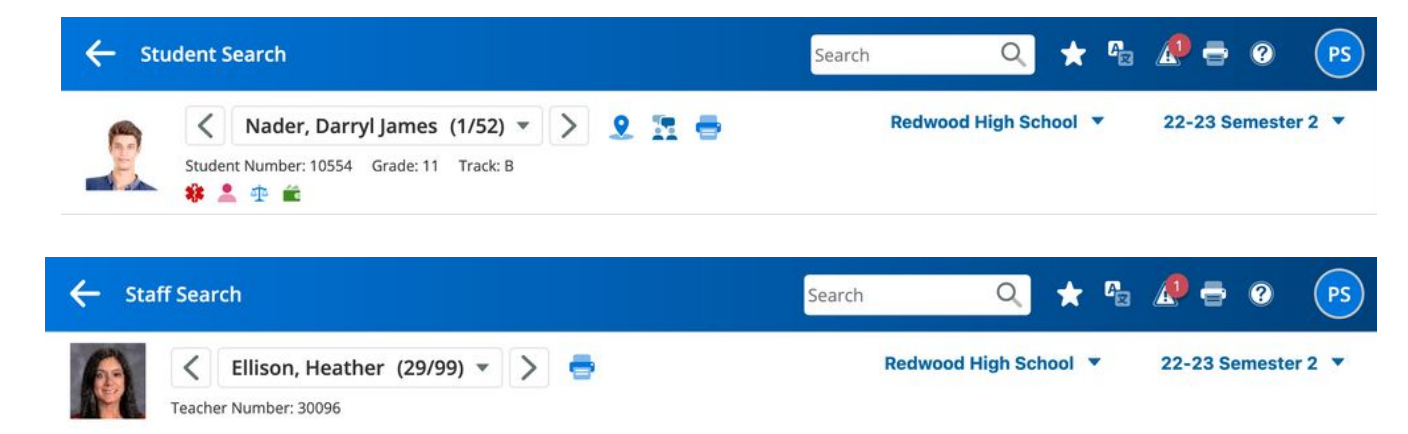

● Student/Staff redesigned header

- - -

#### Redesign of Student and Staff Information and Carousel Selectors

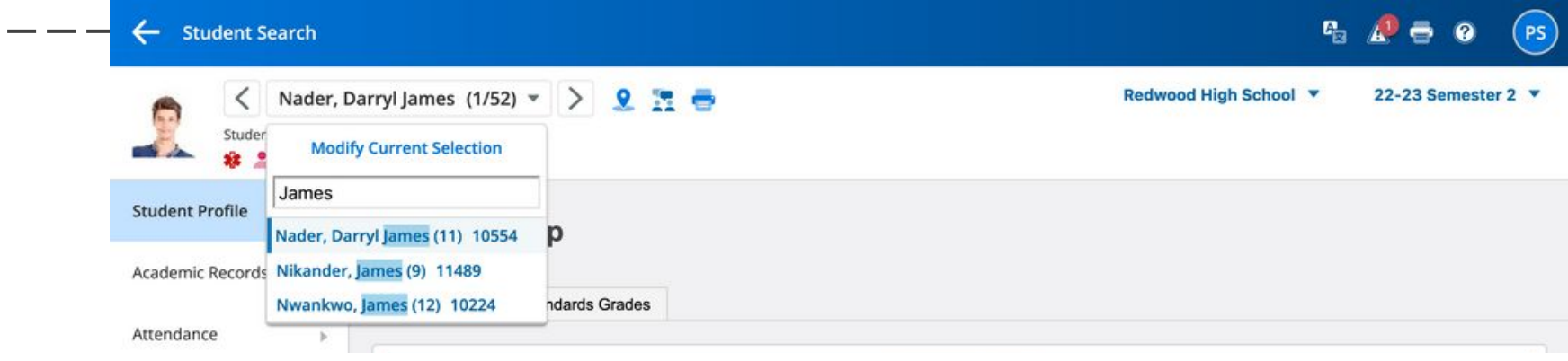

● Quick switching between students or staff, with auto-complete, to cut down on scrolling through a long list of names.

#### Redesign of Student and Staff Information and Carousel Selectors

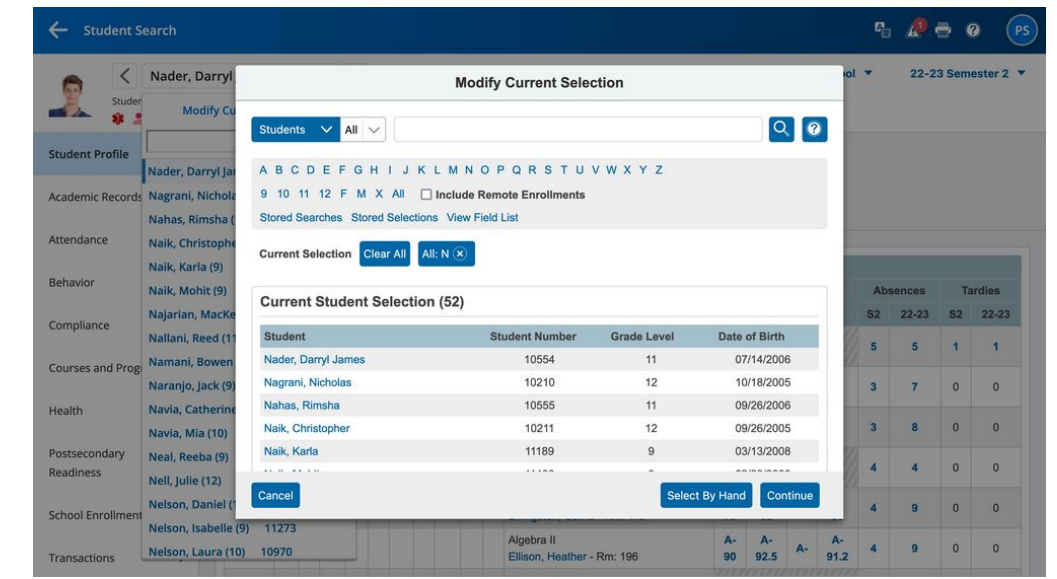

● The new Modify Current Selection option provides all of the capabilities of the Start Page search, without needing to navigate back to the Start Page.

- - -

# Quick Search for Pages and People

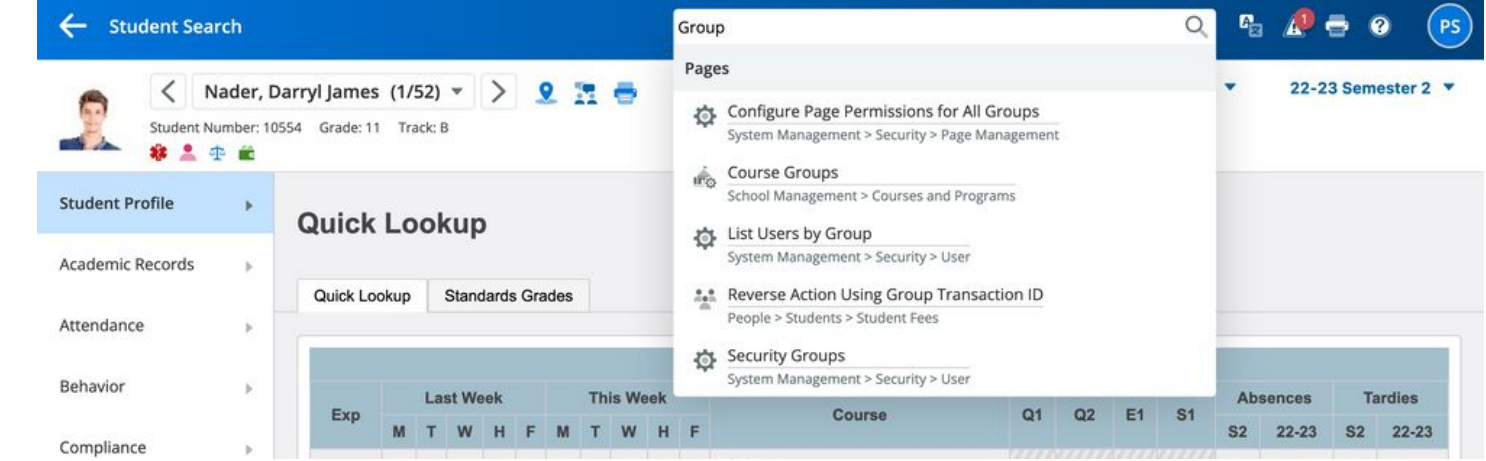

- Navigate directly to pages and people using Quick Search.
- Pages the user has access to are searchable using the page name.

#### Quick Search for Pages and People

- Students, Staff, and Contacts are searchable using the person's name and other information
- People searches will open in a new tab and do not alter the current selection.

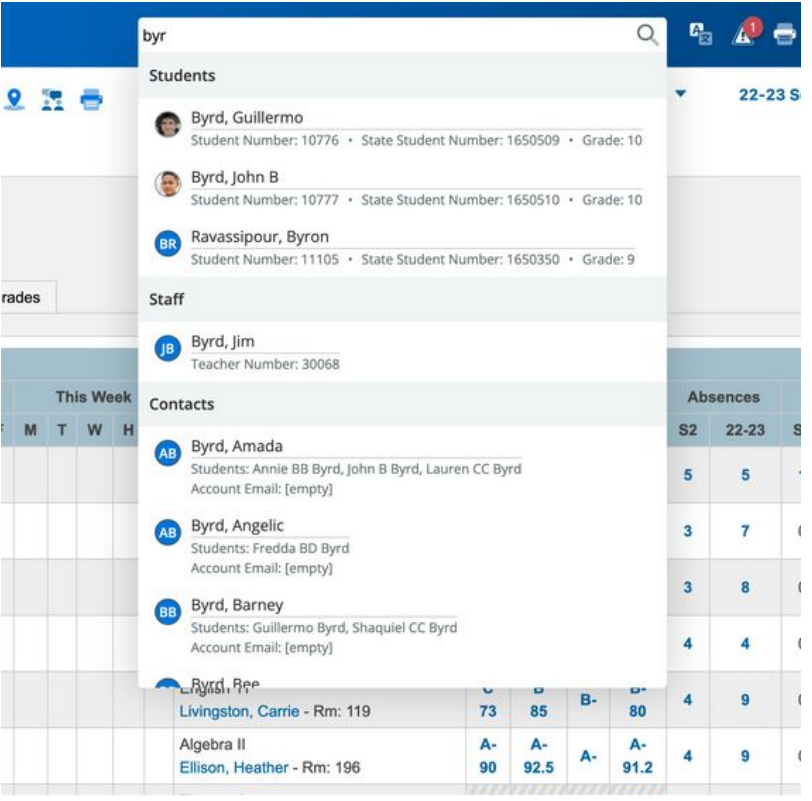

### Quick Search for Pages and People

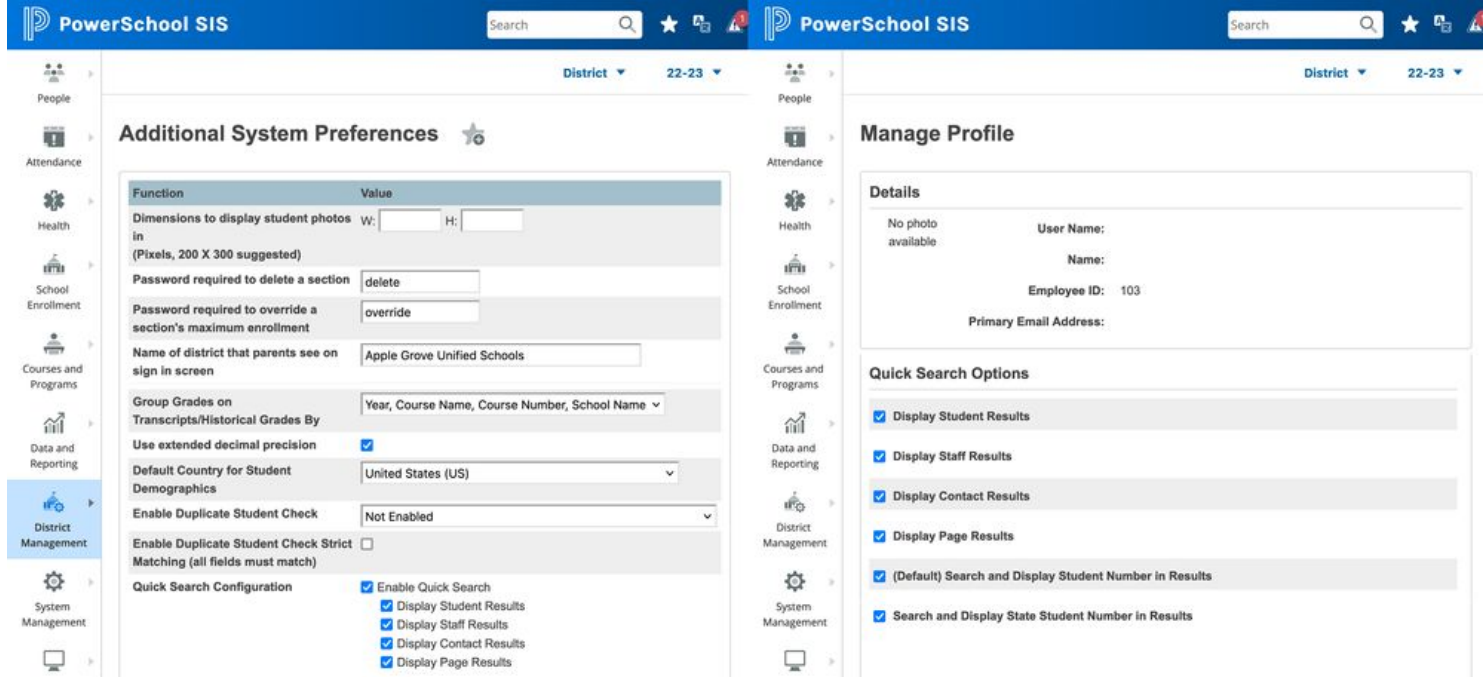

● Quick Search options can be defined at the district, security group, or user level to determine which result types and information will be displayed.

#### Database Driven Navigation

- - -

- All pages in the navigation have been cataloged in the database to provide a customizable foundation and allow for page searching and favoriting.
- Districts can reorganize customizations in the most intuitive way and add their own custom pages to the navigation system.

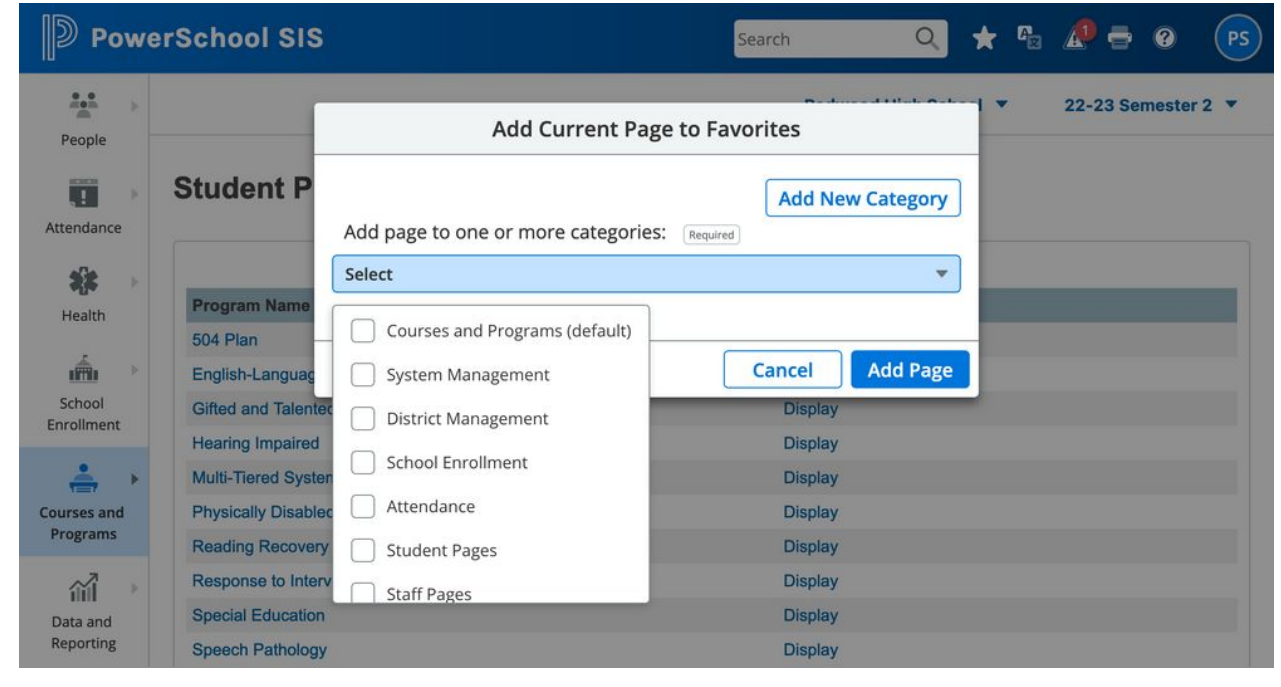

- Create lists of favorite pages
- User-specific
- Create personalized categories

- Create lists of favorite pages
- User-specific
- Create personalized categories

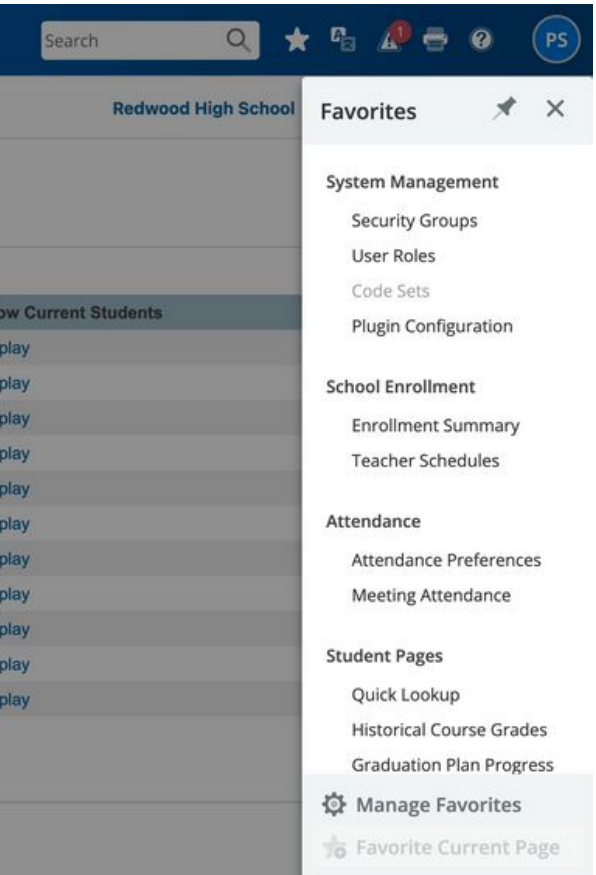

● Full editing capability including drag-and-drop reordering.

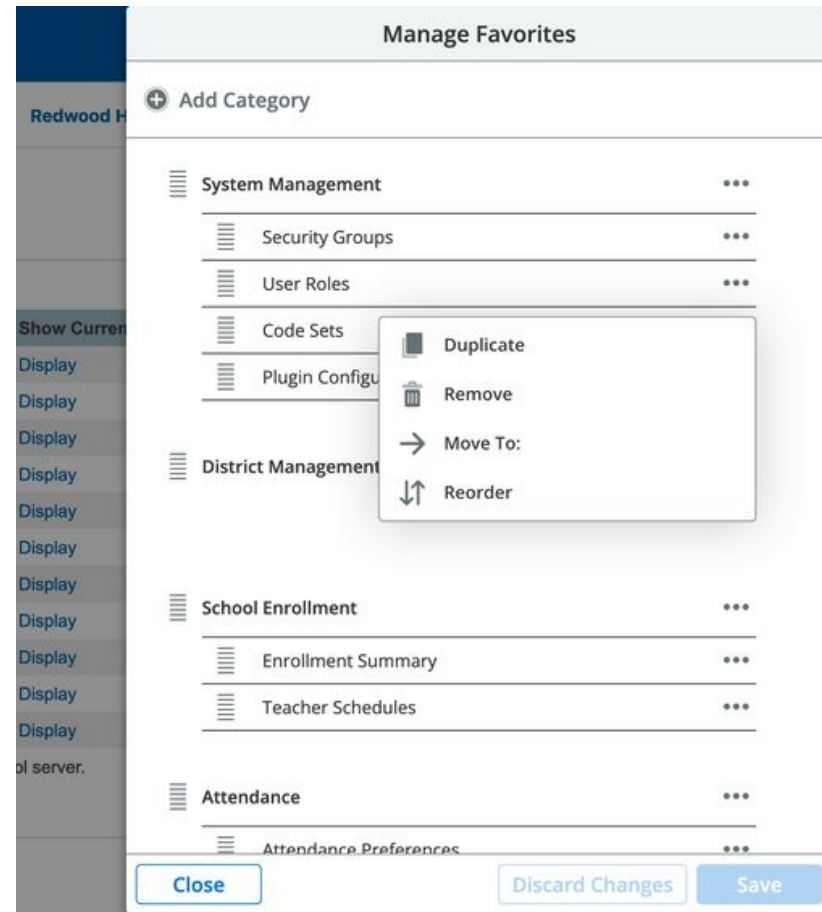

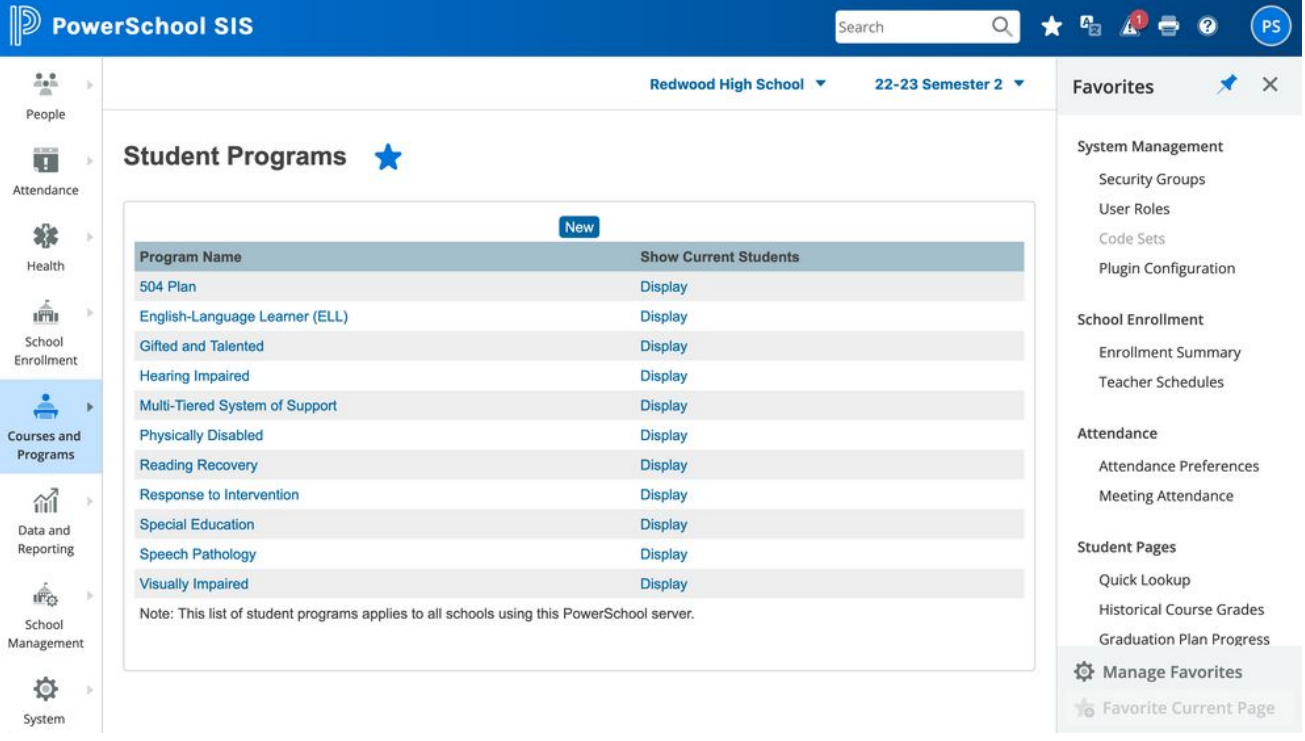

● Favorites can be pinned open, so it always appears on screen

## Enhanced Page Permissions

- Manage page permissions in an easier way using one single page.
- Changes are made at the security group level.
- Same menu hierarchy as the navigation.
- Filtering and searching options.

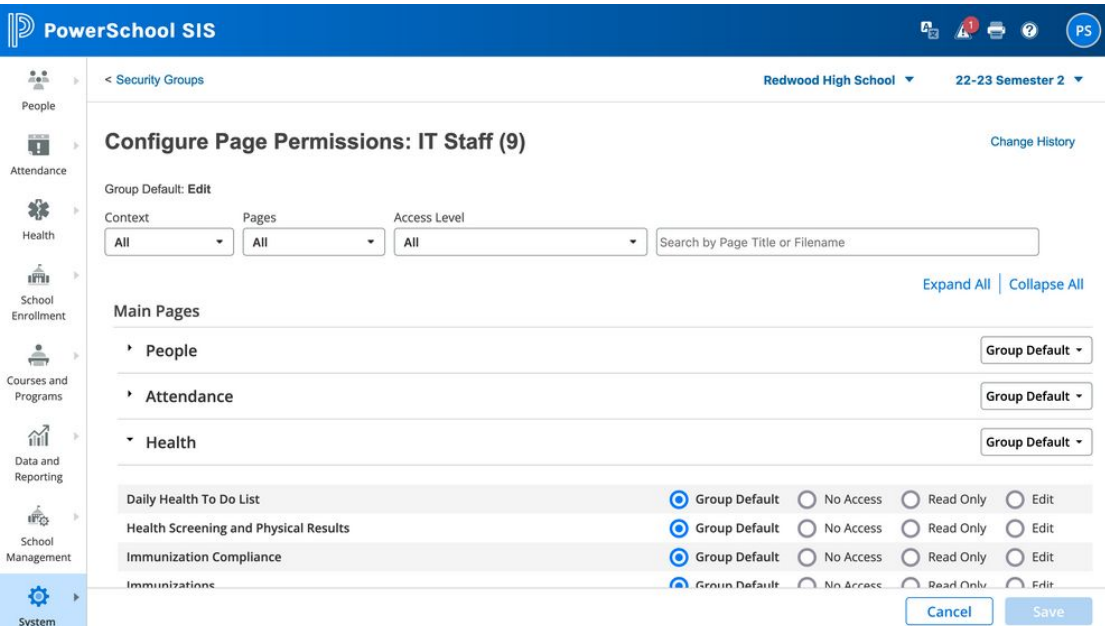

# Enhanced Page Permissions

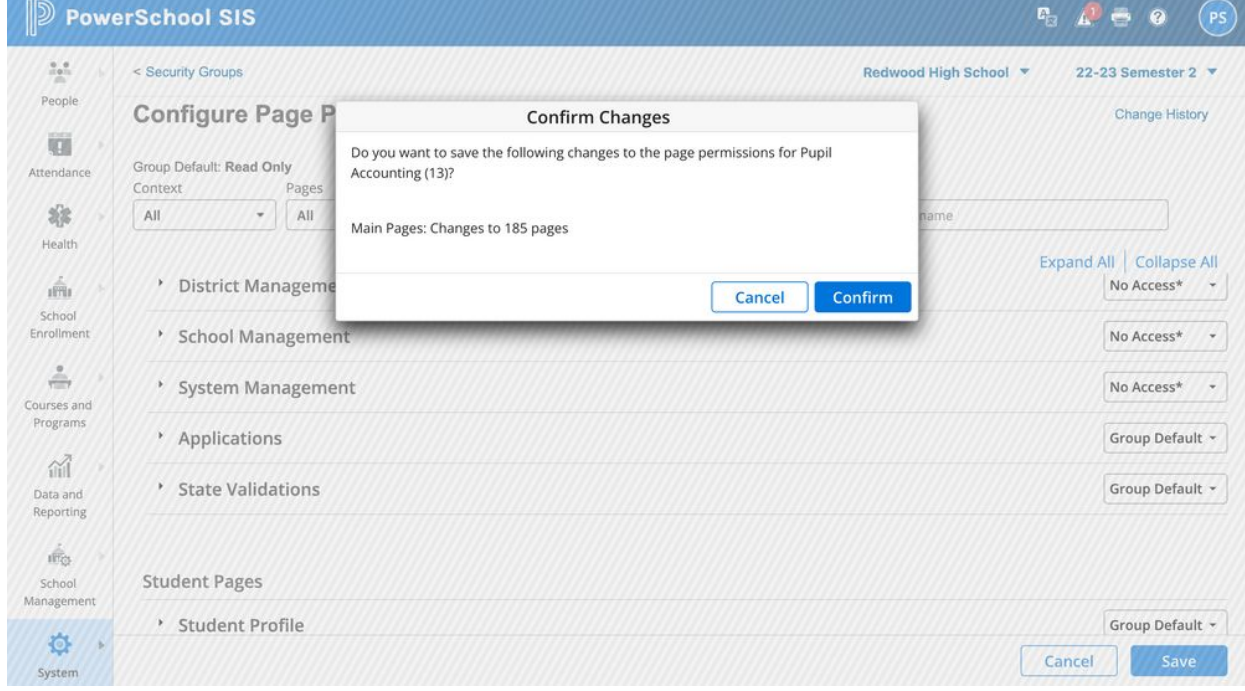

● Quickly set permissions for entire groups of pages by adjusting at the category and/or sub-category level.

### Enhanced Page Permissions

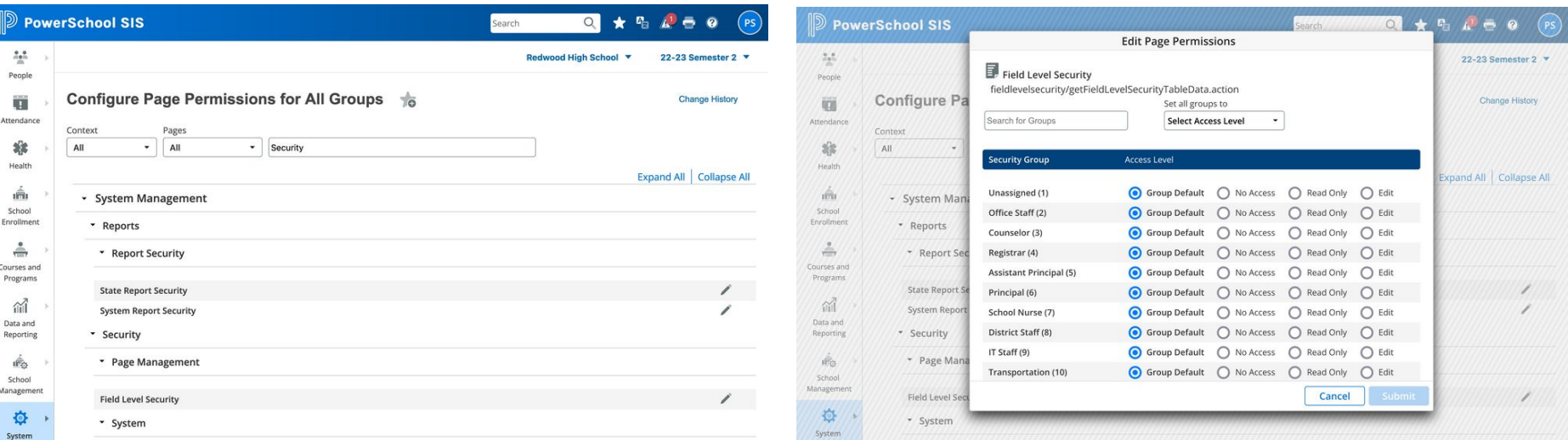

• Separate workflow for changing multiple security groups at a time.

### Custom Links

- Add links to navigation as part of a plugin file
- But also can be modified and updated right from the admin portal with no coding required.
- Add new categories, sub-categories, and individual pages

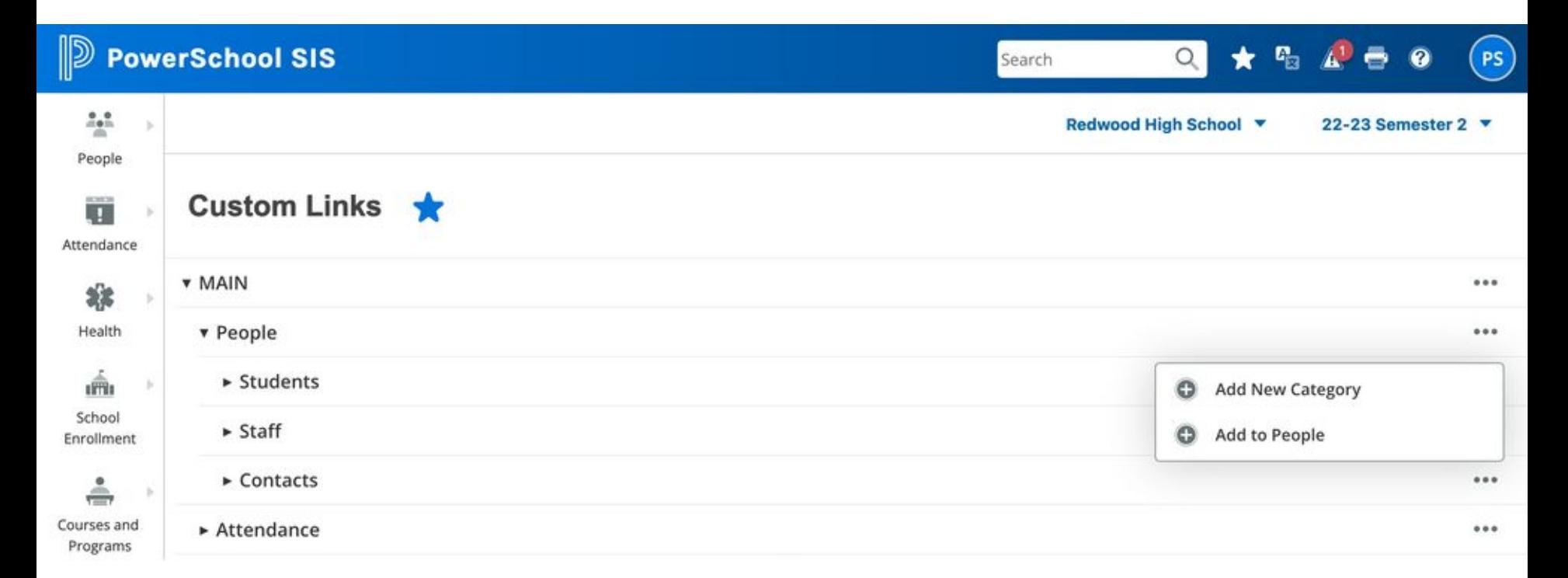

# Custom Links

- Add links to navigation as part of a plugin file
- But also can be modified and updated right from the admin portal with no coding required.
- Add new categories, sub-categories, and individual pages

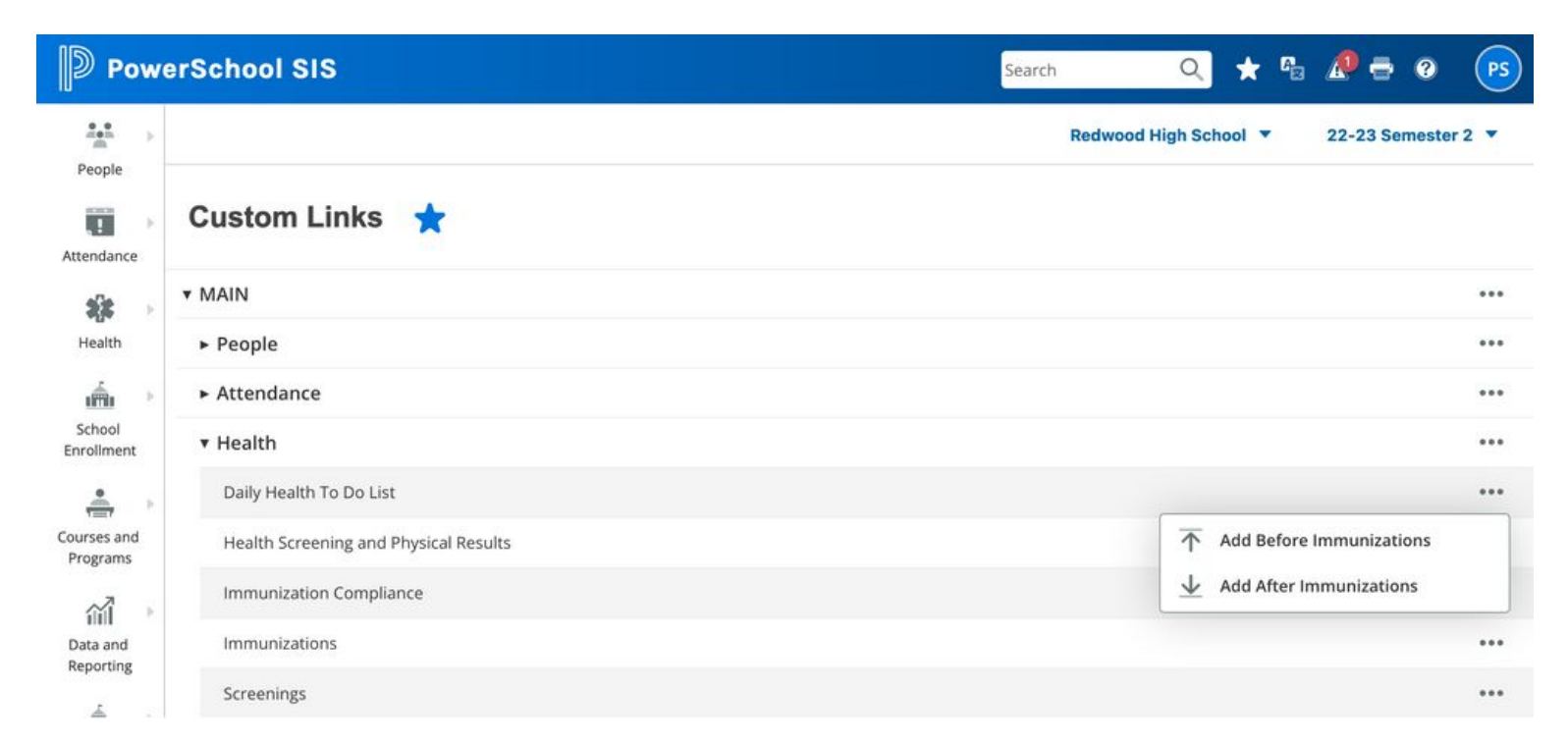

#### **Resources**

- PSU/Edge Events
- New Knowledge Base articles and customization documentation available after 23.5 release, including a navigation link mapping guide.
- Webinar on Wednesday, May 10, 2023 at 10:00AM PT
- [PowerSource Lab Server for early exploration.](https://support.powerschool.com/f/powerschool_sis_features__enhancements)
- See the Enhanced User Interface in action and do a deep dive in [PowerSchool Insider Episode 131](https://help.powerschool.com/t5/Insider-Videos/PowerSchool-Insider-Episode-131-March-17-2023/ta-p/463677).
- [Article ID 462739](https://help.powerschool.com/t5/PowerSchool-SIS-Release/PowerSchool-SIS-Enhanced-User-Interface-Coming-Soon/ta-p/462739) on Community